**DATAEA** 

Schildknecht AG - D -71711 Murr - Haugweg 26 - Tel ++49 (0)7144 89718-0 - Fax ++49 (0) 7144 8971829 - Email: office@schildknecht.ag - Internet: www.schildknecht.ag

1. About this document

This document describes the coupling of DATAEAGLE X-treme IO module(s) to a DATAEAGLE 7050 / 2730 Compact device.

2. Basic settings

The basic and connection settings of the DATAEAGLE X-treme IO are configured on the DA-TAEAGLE Compact 2730 / or 7050 via the DATAEAGLE Wizard Software tool.

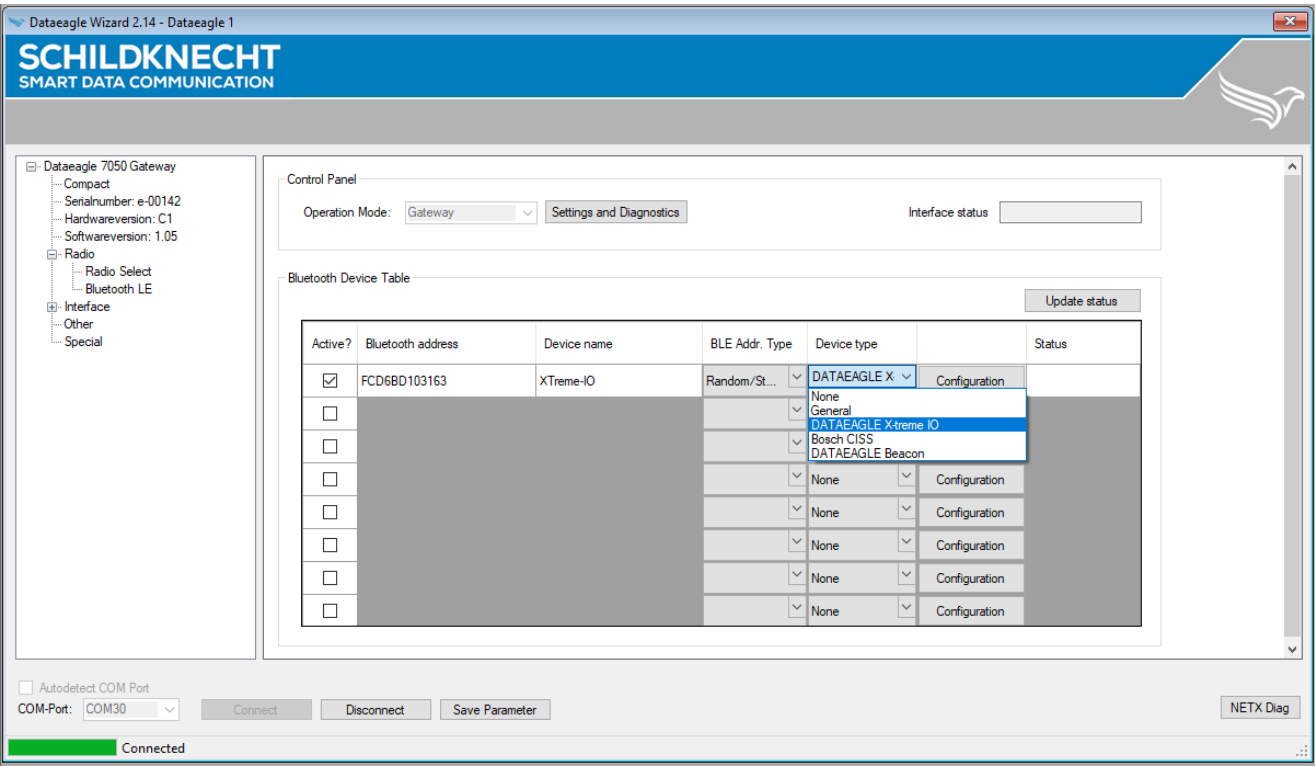

Figure 1: Basic settings of X-treme IO (See Table 1)

## Table 1: Basic settings of X-treme IO

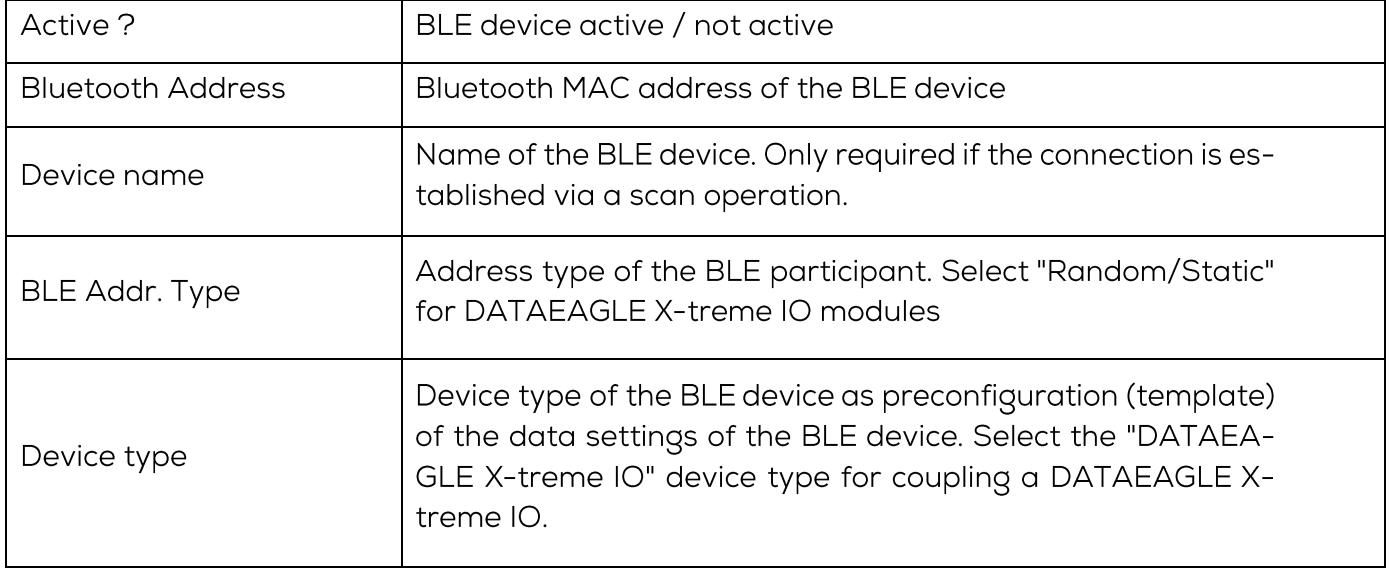

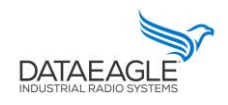

Schildknecht AG - D -71711 Murr - Haugweg 26 - Tel ++49 (0)7144 89718-0 - Fax ++49 (0) 7144 8971829 - Email: office@schildknecht.ag - Internet: www.schildknecht.ag

Since the X-treme IO module is available in different variants, the variant type must also be selected via the "Configuration" button (see Figure 2). A brief description of the different variants can be found in Table 2.

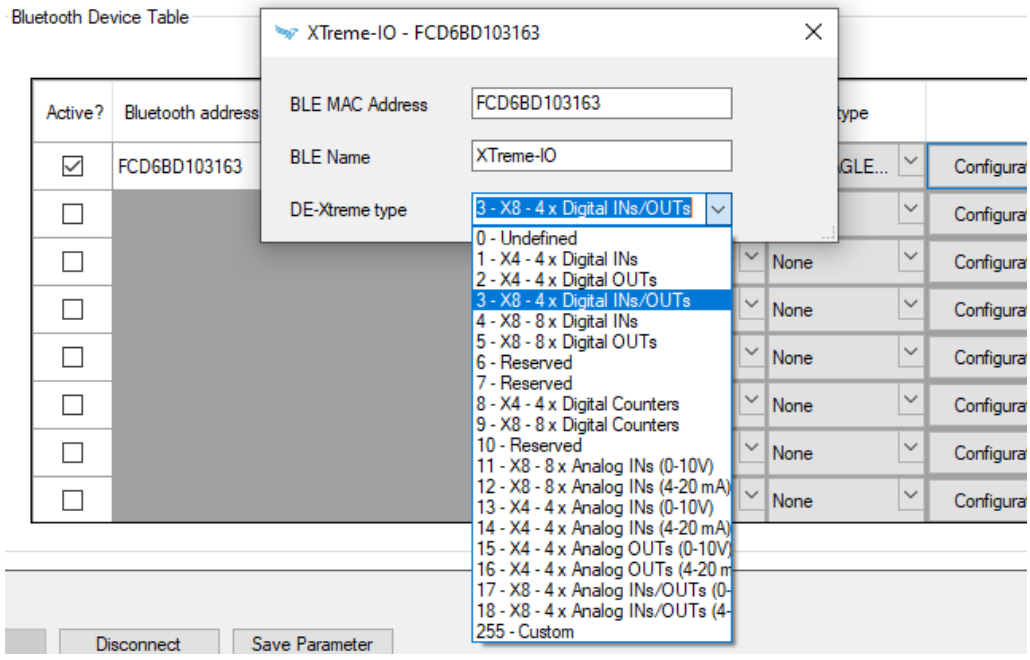

Figure 2: DATAEAGLE X-treme IO type configuration

### Table 2: Description of X-treme IO module variants

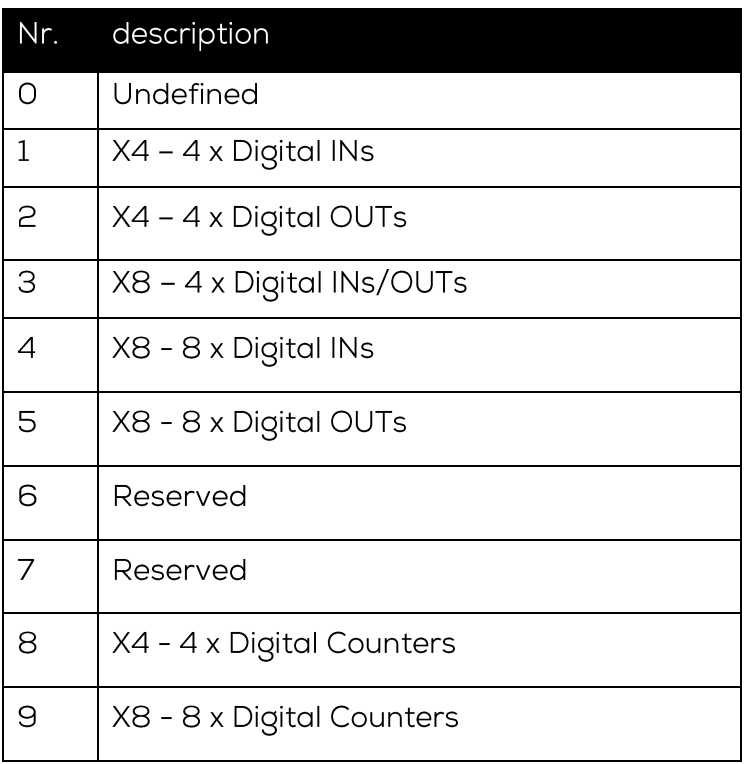

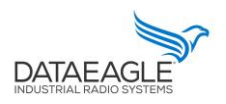

Schildknecht AG - D-71711 Murr - Haugweg 26 - Tel ++49 (0)7144 89718-0 - Fax ++49 (0) 7144 8971829 - Email: office@schildknecht.ag - Internet: www.schildknecht.ag

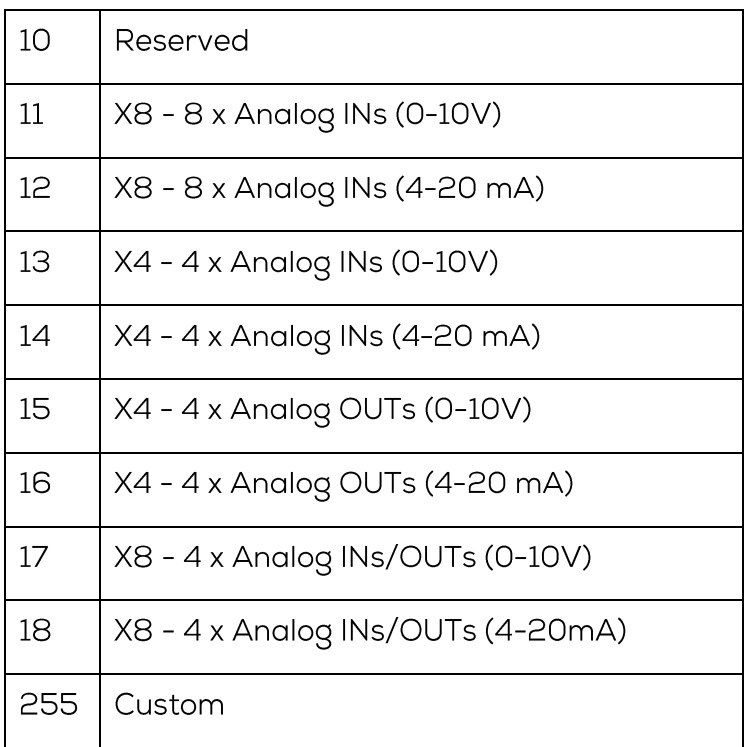

## **!!! ATTENTION !!!**

- A maximum of eight BLE devices or X-treme IO modules can be configured in the DATAEA-GLE Compact 7050 / 2730 gateway.
- After completing the configuration, the DATAEAGLE Compact 2730 / 7050 device must be restarted to apply the settings.

## 3. Data processing

After successful configuration, the DATAEAGLE Compact 2730 / 7050 gateway will establish the Bluetooth connection to the DATAEAGLE X-treme IO and exchange the IO signals. The IO data is then exchanged with the PLC via the fieldbus interface and/or transferred to the DA-TAEAGLE Cloud Portal, depending on the device variant ordered. These two variants are described in more detail below.

 $3.1.$ Data coupling via field bus

## **!!! ATTENTION!!!**

- > Depending on the PLC and fieldbus system, different data structures are created for the data exchange via the fieldbus interface. This can result in memory gaps. It must be ensured that the transmitted data is transferred without gaps on the fieldbus interface.
- > Depending on the PLC and fieldbus system, data structures are transferred in a different byte order. It must be ensured that the byte sequence corresponds to this document.

**DATAEA** 

Schildknecht AG - D-71711 Murr - Haugweg 26 - Tel ++49 (0)7144 89718-0 - Fax ++49 (0) 7144 8971829 - Email: office@schildknecht.ag - Internet: www.schildknecht.ag

### 3.1.1. Basic data structure

The basic structure for the send and receive data that is exchanged with the PLC via the fieldbus interface is independent of which Bluetooth station has been configured.

#### $3.1.1.1$ Send data structure

Table 3 describes the structure of the data transmitted from the PLC to the DATAEA-GLE Compact 7050 / 2730. The format of the "SEND DATA" depends on the Bluetooth participant (e.g. DATAEAGLE X-treme IO variant).

Table 3: Basic structure send data from PLC

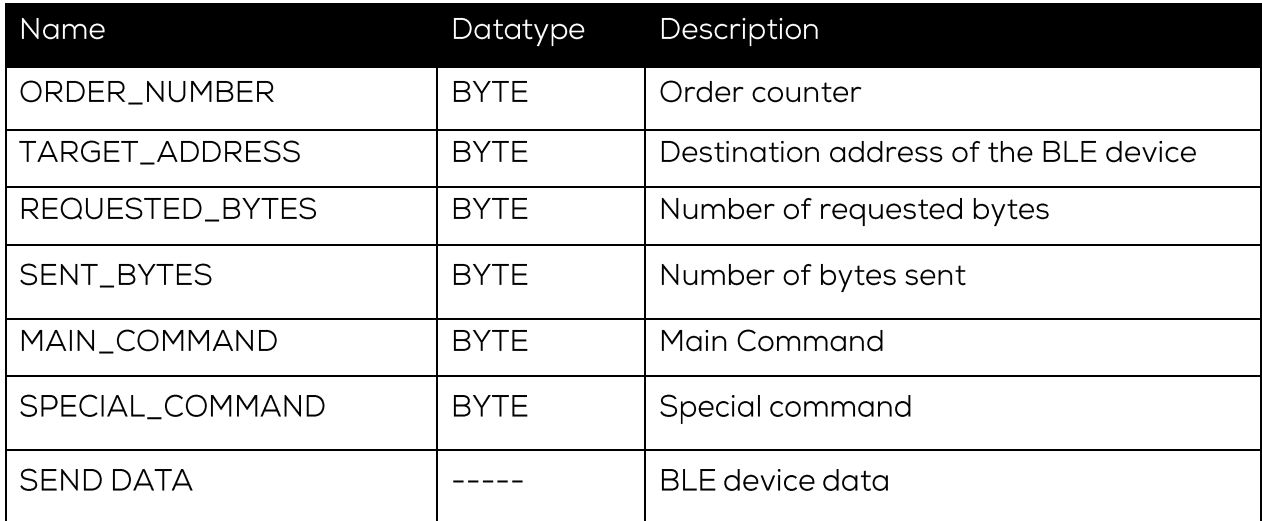

Via "MAIN\_COMMAND" and "SPECIAL\_COMMAND" different functions/commands can be triggered between the DATAEAGLE Comapct 2730 / 7050 and the connected Bluetooth device. These functions are described in table 4 and 5.

### !!! ATTENTION !!!

Functions that are triggered via "MAIN\_COMMAND" and "SPECIAL\_COMMAND" are only accepted by DATAEAGLE Compact 2730 / 7050 as a new function if the job counter also increases.

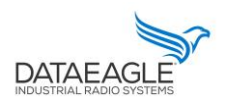

Schildknecht AG - D-71711 Murr - Haugweg 26 - Tel ++49 (0)7144 89718-0 - Fax ++49 (0) 7144 8971829 - Email: office@schildknecht.ag - Internet: www.schildknecht.ag

Table 4: Possible commands to the DATAEAGLE

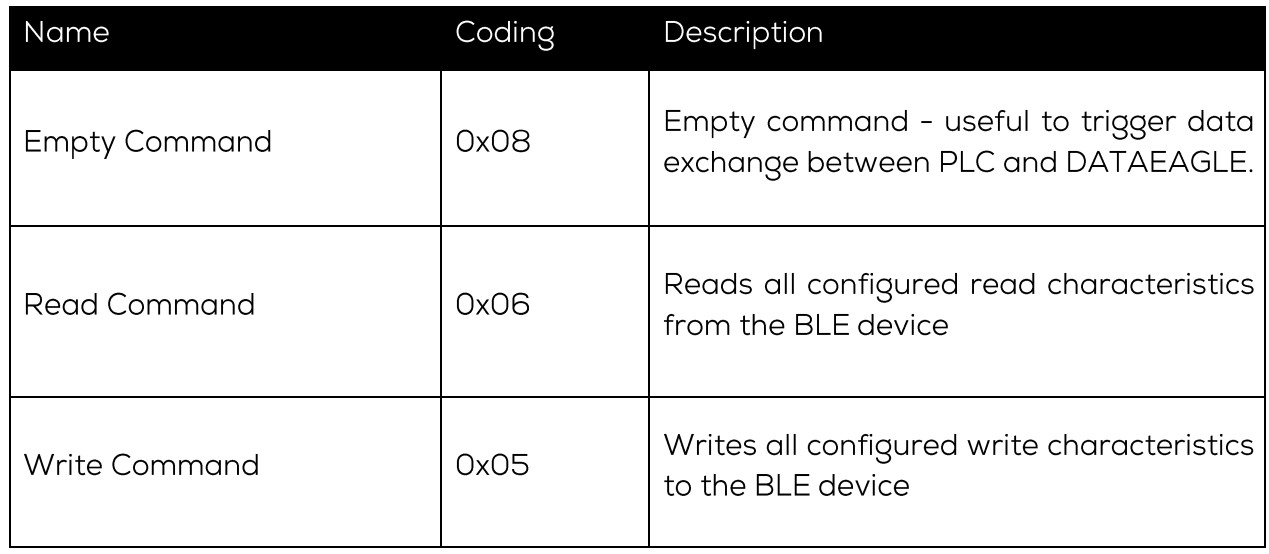

By setting or resetting the individual bits in the "SPECIAL\_COMMAND" byte, special functions can be activated or deactivated on the DATAEAGLE X-treme IO module (see Table 5).

Table 5: Bit coding for SPECIAL COMMAND

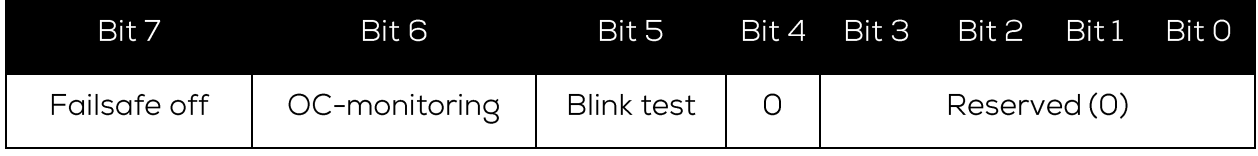

The Failsafe off bit activates or deactivates the function that the outputs of the DA-TAEAGLE X-treme IO are not reset to 0 if the radio link is interrupted.

If the bit is not set, all outputs are set to 0 if the radio connection is interrupted.

The OC-monitoring bit activates or deactivates the function that the DATAEAGLE Xtreme IO monitors the order counter. If this is no longer increased by the PLC, then the DATAEAGLE X-treme IO also switches the outputs to 0.

If the bit is not set, the order counter is not evaluated.

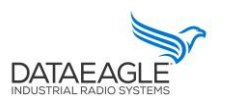

Schildknecht AG - D-71711 Murr - Haugweg 26 - Tel ++49 (0)7144 89718-0 - Fax ++49 (0) 7144 8971829 - Email: office@schildknecht.ag - Internet: www.schildknecht.ag

#### $3.1.1.2.$ Receive data structure

Table 6 describes the structure for the receive data that is read from the DATAEAGLE Compact 2730 / 7050 by the PLC via the fieldbus interface. The format of the "RECEIVE DATA" depends on the Bluetooth device (e.g. DATAEAGLE X-treme IO variant).

### Table 6: Basic structure received data in PLC

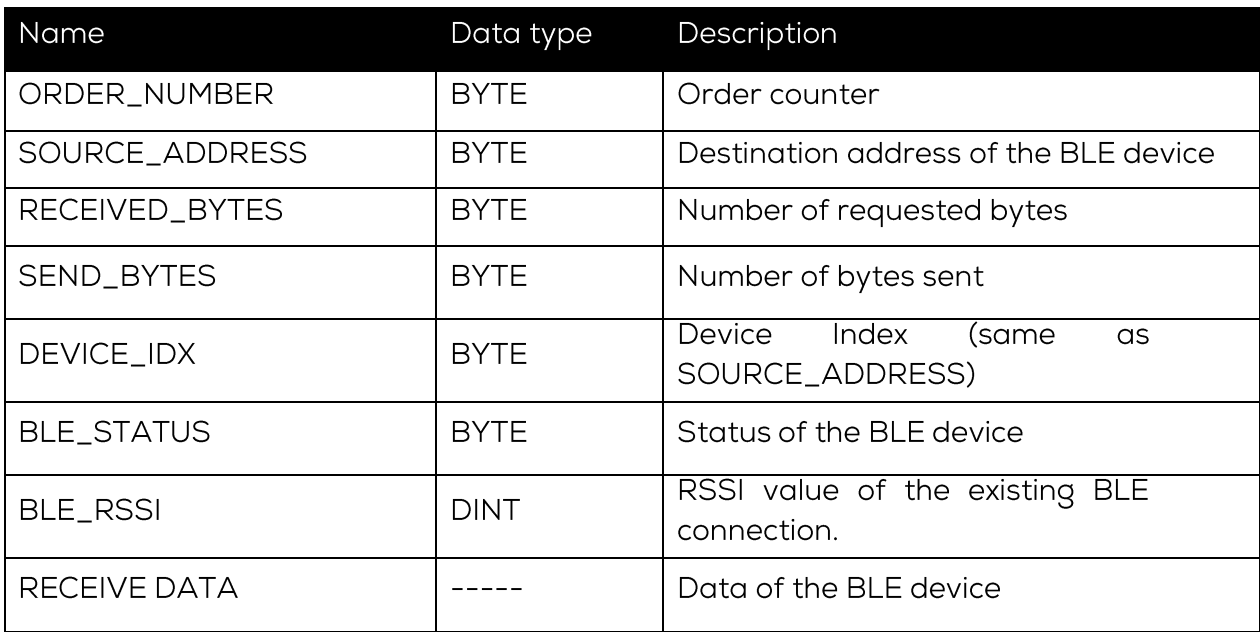

The byte "BLE\_STATUS" reports the current state of the BLE connection. Table 7 describes the possible BLE states

Table 7: Possible values for the BLE state

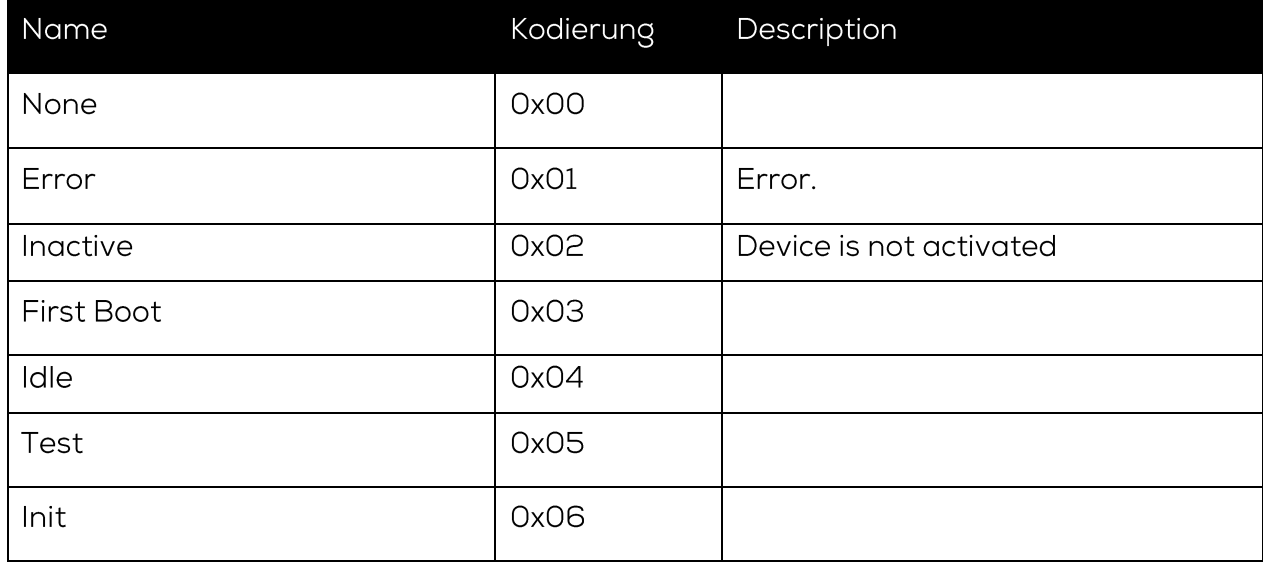

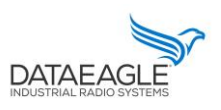

Schildknecht AG - D -71711 Murr - Haugweg 26 - Tel ++49 (0)7144 89718-0 - Fax ++49 (0) 7144 8971829 - Email: office@schildknecht.ag - Internet: www.schildknecht.ag

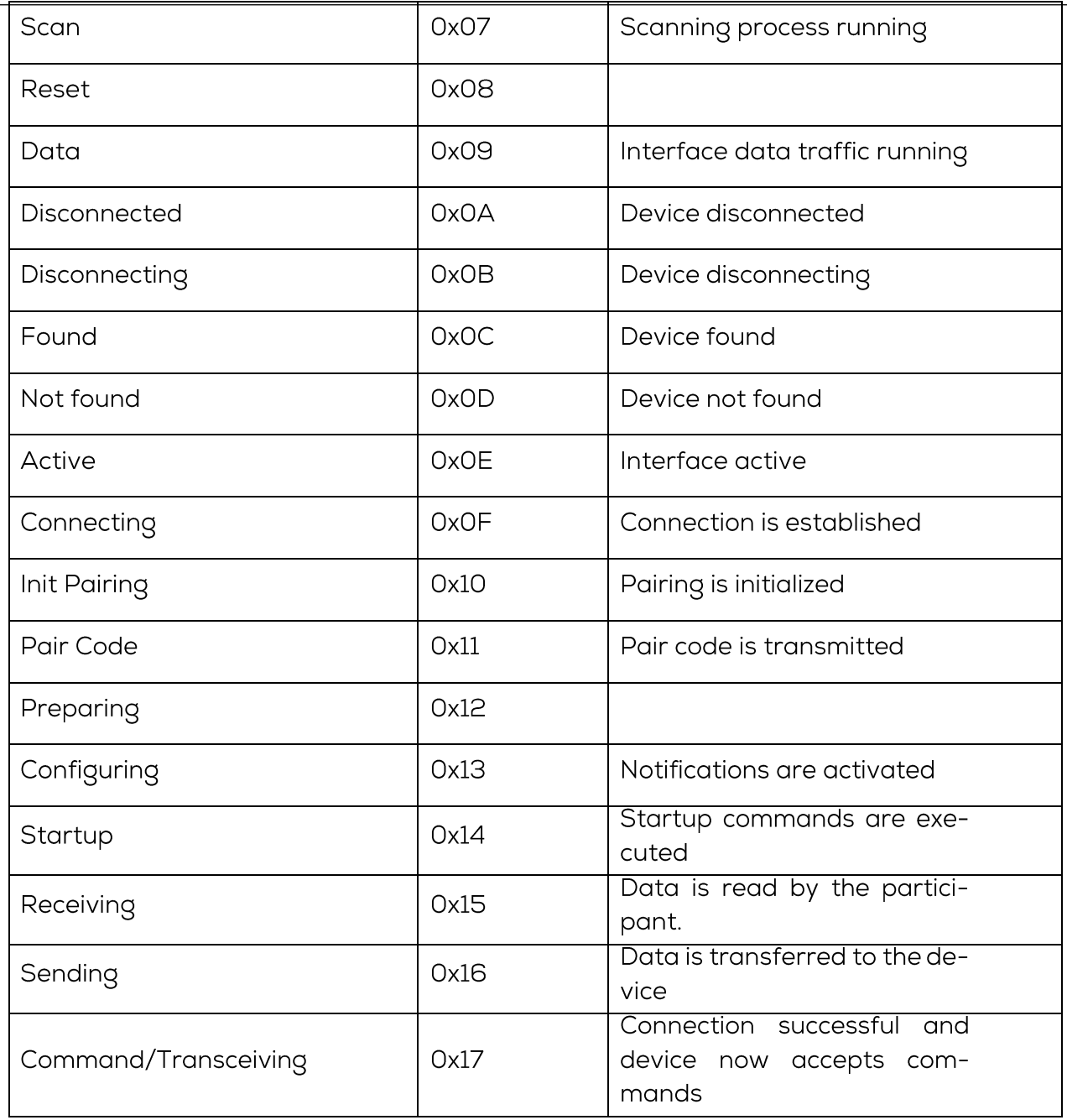

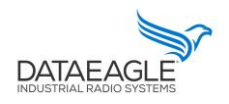

Schildknecht AG - D-71711 Murr - Haugweg 26 - Tel ++49 (0)7144 89718-0 - Fax ++49 (0) 7144 8971829 - Email: office@schildknecht.ag - Internet: www.schildknecht.ag

## 3.1.2. DATAEAGLE X-treme IO transmit and receive data

The length and format of the send and receive data depends on the configured DA-TAEAGLE X-treme IO variant. These are described below.

3.1.2.1. Digital IO modules

The data structure described here applies to the following DATAEAGLE X-treme IO variants:

- $\rightarrow$  1: 4x Digital IN
- $\rightarrow$  2: 4x Digital OUT
- → 3: 4x Digital IN/OUT
- $\rightarrow$  4: 8x Digital IN
- $\rightarrow$  5: 8x Digital OUT
- → 6: 8x Digital IN/OUT

## Send Data: PLC → DATAEAGLE Compact

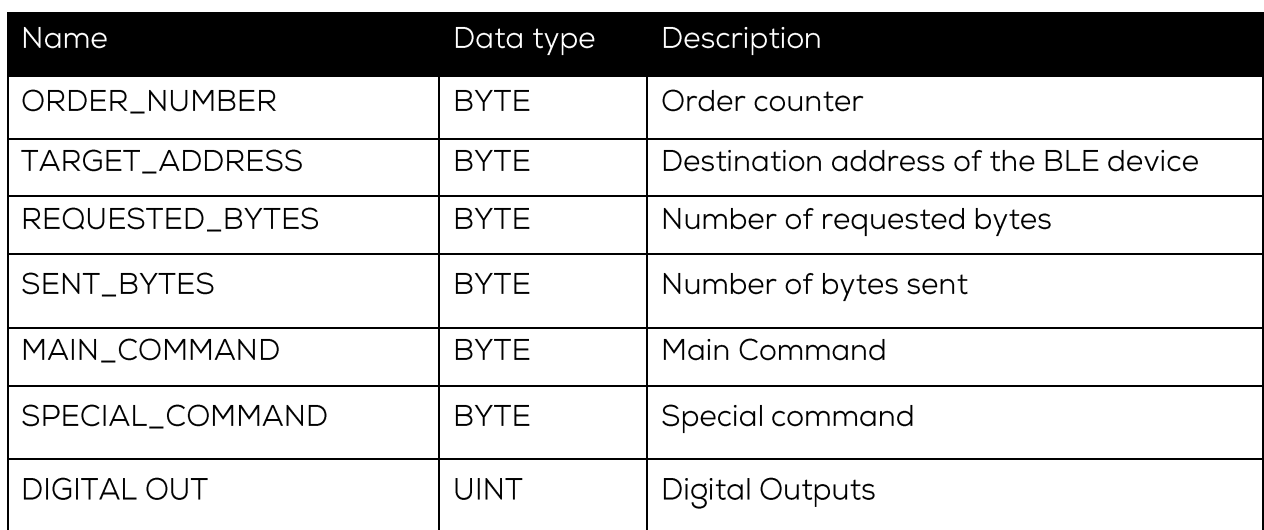

Description of MAIN\_COMMAND and SPECIAL\_COMMAND can be found in chapter  $3.1.1.1.$ 

Receive data: DATAEAGLE Compact  $\rightarrow$  PLC

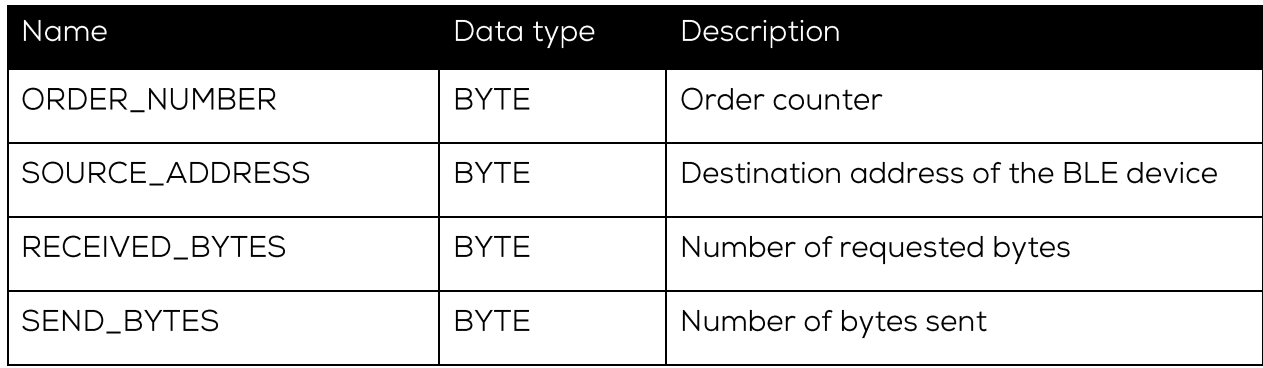

# DATAEAGLE 7050 / 2730 Compact - Commissioning

# Connection with DATAEAGLE X-treme IO module

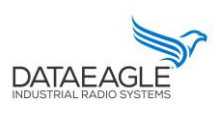

Schildknecht AG - D -71711 Murr - Haugweg 26 - Tel ++49 (0)7144 89718-0 - Fax ++49 (0) 7144 8971829 - Email: office@schildknecht.ag - Internet: www.schildknecht.ag

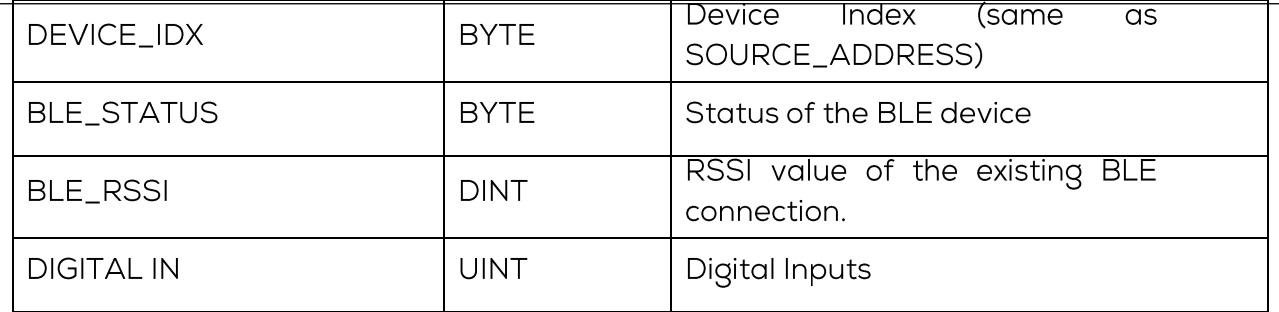

3.1.2.2. Digital counter

The data structure described here applies to the following DATAEAGLE X-treme IO variants:

- → 8: 4x Digital Counters
- → 9: 4x Digital Counters

Send Data: PLC → DATAEAGLE Compact

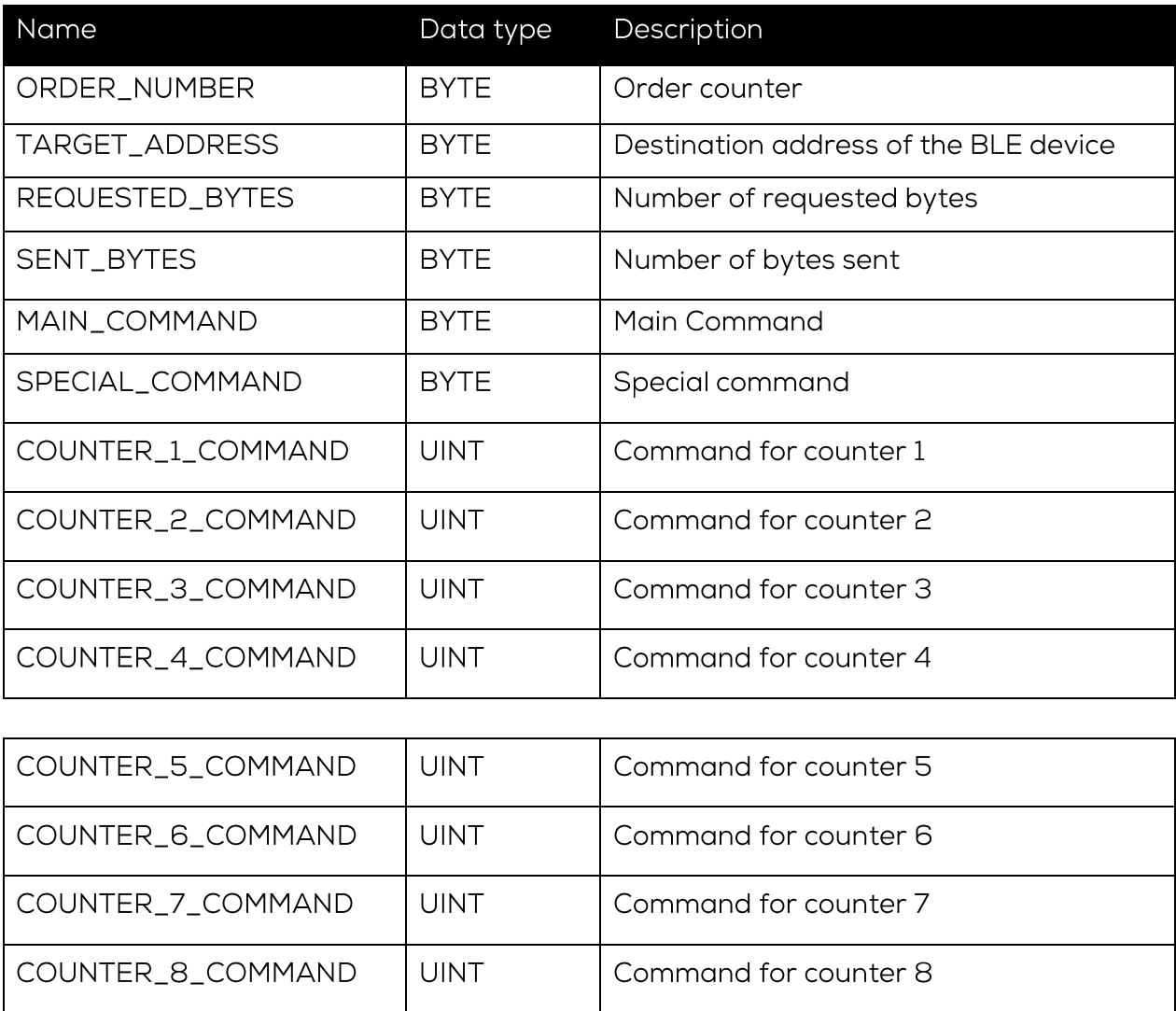

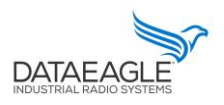

Schildknecht AG - D -71711 Murr - Haugweg 26 - Tel ++49 (0)7144 89718-0 - Fax ++49 (0) 7144 8971829 - Email: office@schildknecht.ag - Internet: www.schildknecht.ag

Each counter on a module can be set with start values and further functions can be executed. The bit coding for "Command counter" is described in table 8.

*Table 8: Bit coding counter command*

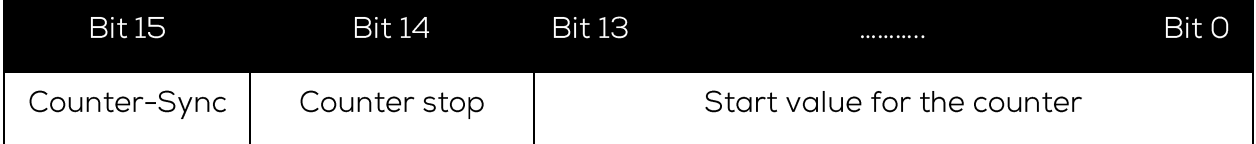

Receive data: DATAEAGLE Compact → PLC

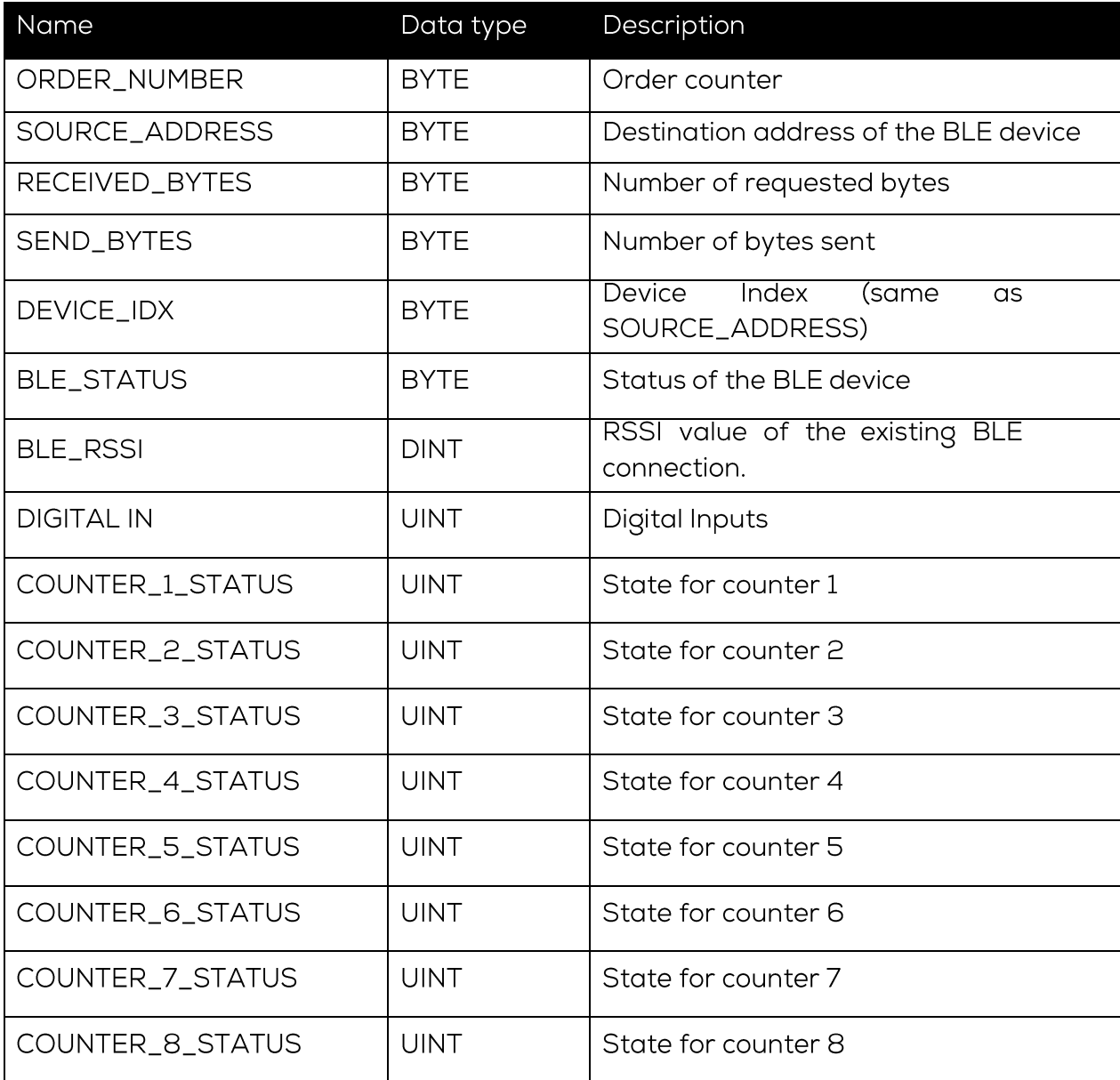

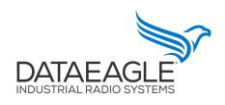

Schildknecht AG - D-71711 Murr - Haugweg 26 - Tel ++49 (0)7144 89718-0 - Fax ++49 (0) 7144 8971829 - Email: office@schildknecht.ag - Internet: www.schildknecht.ag

The status for each counter contains not only the current counter value but also the activation and synchronization state. The bit coding for "COUN-TER\_x\_STATUS" is described in table 9.

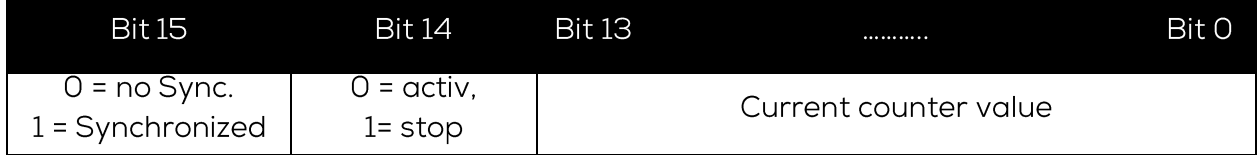

## **!!! ATTENTION !!!**

> To determine only the current counter value, an AND operation (0x3FFF) must be made with the counter status.

## Counter value = (counter status)  $AND (0x3FFF)$

> The counter continues to count actively even if the Bluetooth connection is interrupted. If a counter overflow takes place during this time (8192 counts), then the synchronization bit (BIT 15) is reset.

#### $3.1.2.3.$ Analog modules

The data structure described here applies to the following DATAEAGLE X-treme IO variants:

- $\rightarrow$  11: 8x Analog IN (0 10V)
- $\rightarrow$  12: 8x Analog IN (4 20mA)
- $\rightarrow$  13: 4x Analog IN (0 10V)
- $\rightarrow$  14: 4x Analog IN (4 20mA)
- $\rightarrow$  15: 4x Analog OUT (0 10V)
- $\rightarrow$  16: 4x Analog OUT (4 20mA)
- $\rightarrow$  17: 4x Analog IN / OUT (0 10V)
- $\rightarrow$  18: 4x Analog IN / OUT (4 20mA)

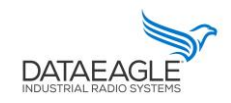

Schildknecht AG - D -71711 Murr - Haugweg 26 - Tel ++49 (0)7144 89718-0 - Fax ++49 (0) 7144 8971829 - Email: office@schildknecht.ag - Internet: www.schildknecht.ag

## Send Data: PLC → DATAEAGLE Compact

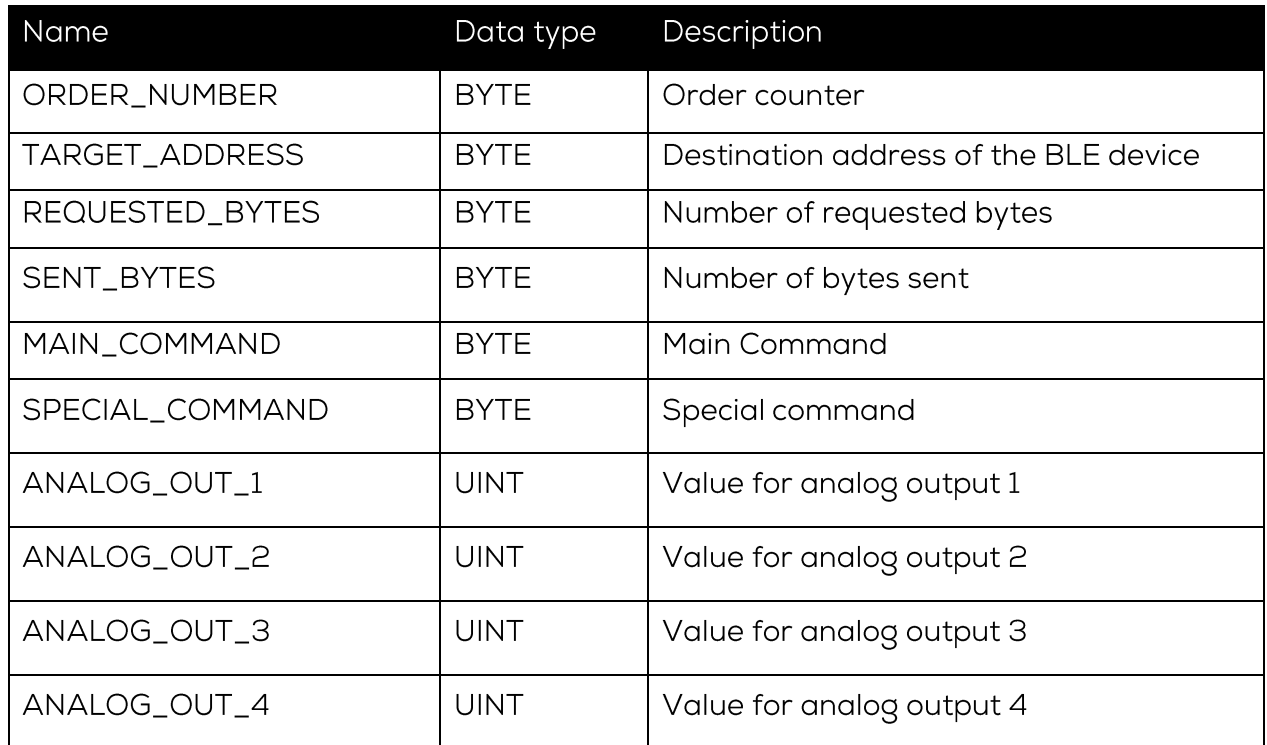

The analog values set by the PLC must be converted from the voltage or current values (0-10V or 4-20 mA).

For a 0 - 10V module the following formula applies:

$$
Value_{out} = \frac{Value_{volt} \times 32767}{10}
$$

For a 4 - 20mA module the following formula applies:

$$
Value_{Out} = \frac{(Value_{mA} - 4) \times 32767}{10}
$$

Receive data: DATAEAGLE Compact → PLC

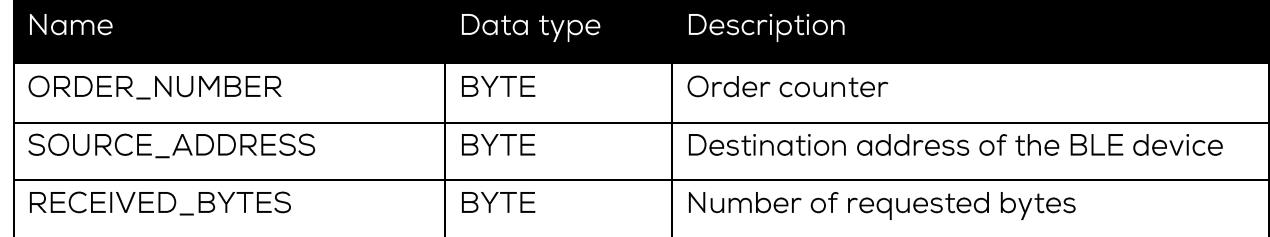

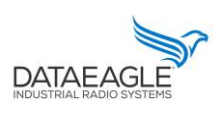

Schildknecht AG - D-71711 Murr - Haugweg 26 - Tel ++49 (0)7144 89718-0 - Fax ++49 (0) 7144 8971829 - Email: office@schildknecht.ag - Internet: www.schildknecht.ag

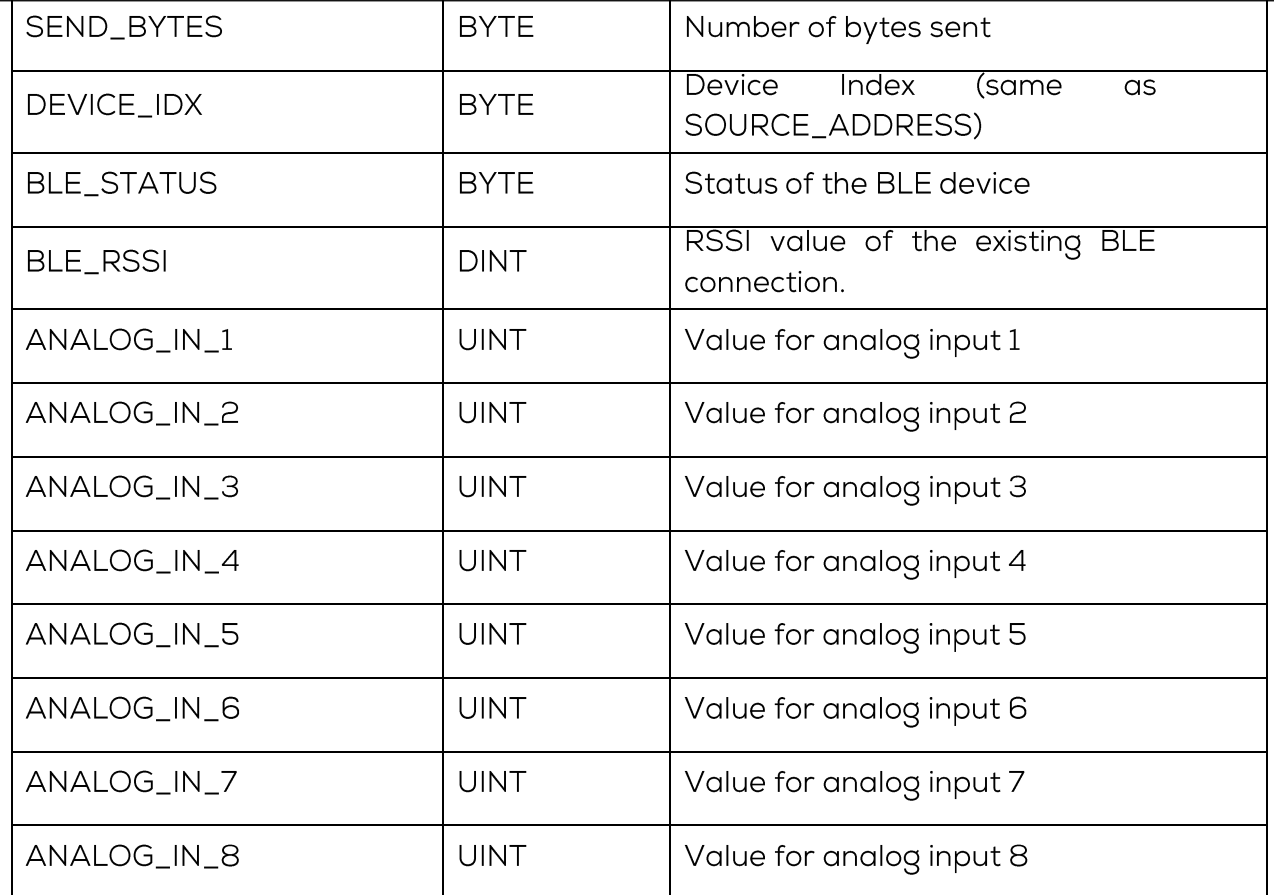

The received analog values must be converted by the PLC into the respective voltage or current values (0-10V or 4-20 mA).

For a 0 - 10V module the following formula applies:

$$
Value_{volt} = \frac{Value_{IN} \times 10}{32767}
$$

For a 4 - 20mA module the following formula applies:

$$
Value_{mA} = 4 + \frac{Value_{IN} \times 16}{32767}
$$

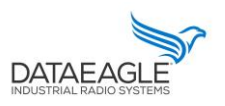

Schildknecht AG - D -71711 Murr - Haugweg 26 - Tel ++49 (0)7144 89718-0 - Fax ++49 (0) 7144 8971829 - Email: office@schildknecht.ag - Internet: www.schildknecht.ag

#### $3.2.$ Data connection to the cloud

If the DATAEAGLE Compact 2730 7 7050 also has a cloud interface, the data from the DA-TAEAGLE X-treme IO modules can be displayed in the DATAEAGLE portal.

In the DATAEAGLE portal, this data can be configured via the output channels of the DATAEAGLE Compact 2730 / 7050. See exemplary in figure 3.

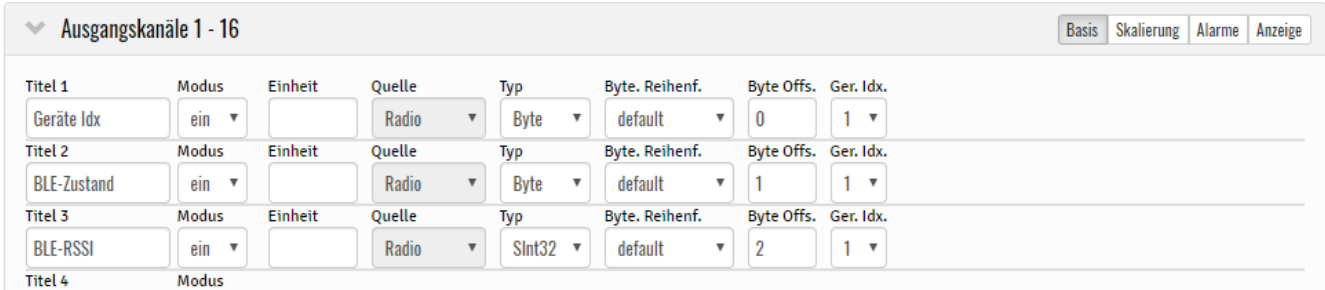

Figure 3: Output channels for BLE data

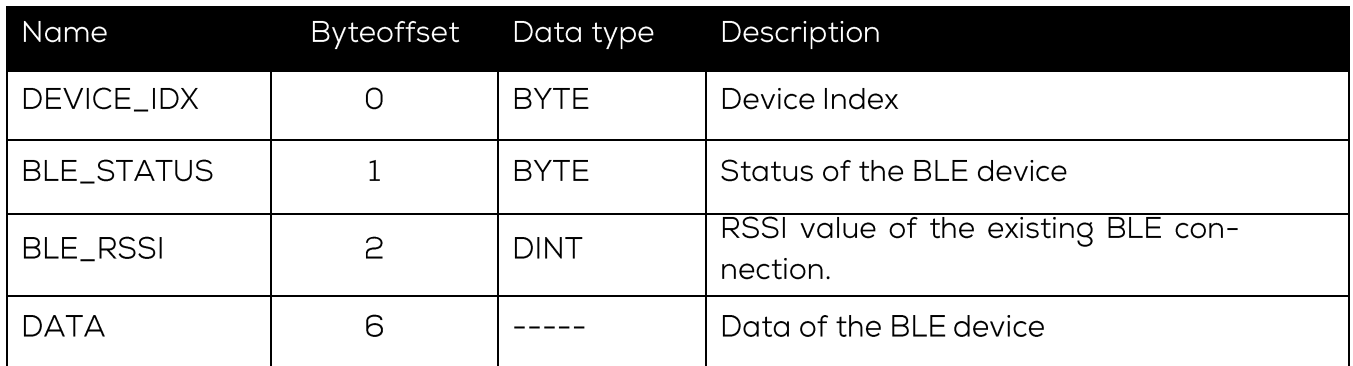

The structure of the DATA block from byte offset (6) has the same structure as the respective DATAEAGLE X-treme IO variant. To be found in this document from 3.1.2.